## 撮った写真/動画を確認する

最後に撮った写真/動画を表示できます。

■撮った写真/動画を確認する

 $\overline{1}$  $\odot$ 

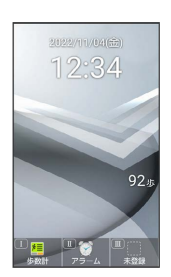

※3 写真撮影画面が表示されます。

・動画を表示するときは、このあと (d) (ビデオ) を押して、動画 撮影画面を表示します。

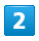

(プレビュー)

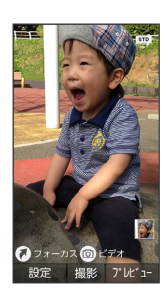

<mark>※3</mark> 直前に撮った写真/動画が表示されます(写真/動画表示画 面)。

・ ⊙ で以前に撮った写真を表示できます。

・ を押すと、写真/動画撮影画面に戻ります。

日 写真/動画プレビュー利用時の操作

## 写真を拡大する

写真表示画面で (•) (拡大)

・押すたびに写真が拡大されます。 アッタ を押すと元のサイズに 戻ります。

写真を回転する

写真表示画面で (@) (回転)

動画を再生/一時停止する

動画表示画面で (●) (再生/停止)

・押すたびに再生/一時停止します。

## 動画の再生画面を回転する

動画表示画面で (画面回転)